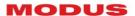

# LED BULB LB-01E27

**RGBWW** 

Manual instruction Ver. 1.1

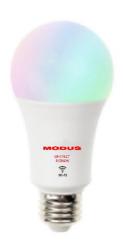

# LED bulb RGBWW Wi-Fi with SACN / Art-Net control

Code: MOD02621 / FW.1.1

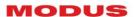

# Thank you for purchasing our device.

We make every effort to ensure the best quality of our products and to meet your expectations. If you have any remarks or comments, please share them with us. We will be grateful for any suggestions that will help us make products that are even better and devices that satisfy your needs.

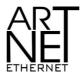

"Art-Net™ Designed by and Copyright Artistic Licence Holdings Ltd".

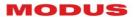

#### Table of contents:

| 1.  | General description              | 4    |
|-----|----------------------------------|------|
| 2.  | Basic safety conditions          | 4    |
| 3.  | Network configuration            | 5    |
| 4.  | Network configuration example    | 6    |
| 5.  | Configuration menu               | 7    |
| 6.  | Color test and user color        | . 11 |
| 7.  | Supporting Procedures            | . 11 |
| 8.  | Technical specification          | . 12 |
| 9.  | Maintenance and repairs          | . 12 |
| 10. | Contact, additional information: | . 12 |

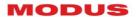

# 1. General description

**LB-01E27** is an LED bulb with a standard E27 socket that can be controlled wirelessly via Wi-Fi using the Art-Net or sACN protocols. The brightness and color of the emitted light can be controlled directly from any Art-Net or sACN emitting controller - it is important that the devices are in the same Ethernet network.

You can use a smartphone, tablet or computer with a control program installed that supports the previously mentioned protocols to control. The bulbs work without any problems with Madrix, Jinx, ELM, etc. Professional control consoles such as grandMA, MagicQ, etc. can also be used to control.

Via the configuration menu, you can freely assign a color to the control channel. Bulbs work great wherever there is already a power supply system, and there is no possibility to lay control cables, it is required to limit the number of control wires or a quick mobile installation, e.g.: lighting fixture for a musical event.

# 2. Basic safety conditions

Please follow the rules below during installation and use:

- 1. The bulb should be installed by a person having relevant qualifications, according to the information in the manual.
- 2. The bulb must be connected only to a power source compatible with its technical parameters.
- The device is intended for internal use. In the case of oudoor applications, it should be protected against weather conditions.

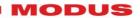

- 4. All wires should be protected against mechanical and thermal damage.
- 5. All maintenance works can be performed only after depowering the device.
- 6. A device with visible damages should not be connected to a power supply.
- 7. Screwing in and out of the bulb should only be done when the power supply is disconnected.
- 8. It is crucial to protect the device against any contact with water and other fluids.
- 9. Avoid sudden shakes and especially falls.
- 10. The device is sensitive to electrostatic discharge.
- 11. Do not turn the device on in places where humidity exceeds 90%.
- 12. Do not operate the device in places where the temperature is lower than +2°C or higher than +40°C without an additional cover to ensure the right ambient temperature.
- 13. Before replacing the bulb, make sure that the bulb is cool and that the lamp is disconnected from the power supply.

The manufacturer reserves the right to introduce changes in the functioning and operation of the device in order to improve the product.

# 3. Network configuration

After connecting to the power supply, the bulb will light up red and after several seconds it will go out. A WiFi network named MODUS\_xxxxxx will then be created where xxxxxx is the serial

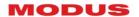

number of the bulb. Log in to this network with the password: ModusRGBWWbulb, then enter the address 192.168.3.1 in the web browser and set the required parameters. After the reset, the bulb will log into the configured network.

# 4. Network configuration example

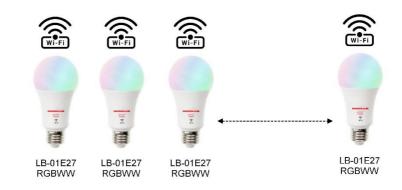

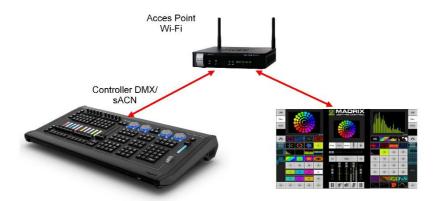

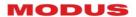

# 5. Configuration menu

Individual fields allow you to change the parameters of the device.

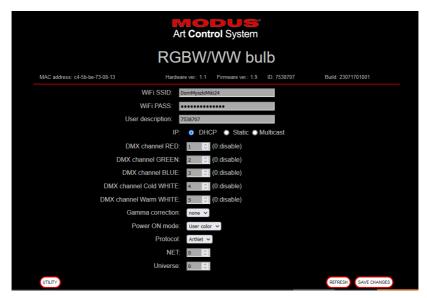

WiFi SSID: network name

WiFi PASS: network password

User description: any user description

**IP: DHCP:** automatic download of parameters from the router

**Static** - manual input of parameters **Multicast:** multicast group address

DMX channel RED: red colour DMX address

**DMX channel GREEN:** green colour DMX address

**DMX channel BLUE:** blue colour DMX address

**DMX channel Cold WHITE:** cold white colour DMX address

**DMX channel Warm WHITE:** warm white colour DMX address

Entering the value 0 in the DMX address field disables the selected  $% \left( 1\right) =\left( 1\right) \left( 1\right) \left( 1\right)$ 

color

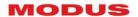

#### Gamma Correction: color correction curve selection:

#### Gamma: 1.3

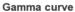

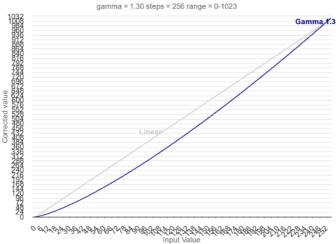

— Linear — Gamma 1.3

Highcharts.com

#### Gamma 1.6

#### Gamma curve

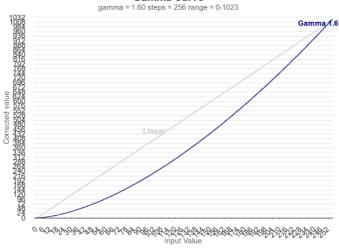

Linear - Gamma 1.6

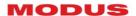

## Gamma: 2.0

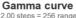

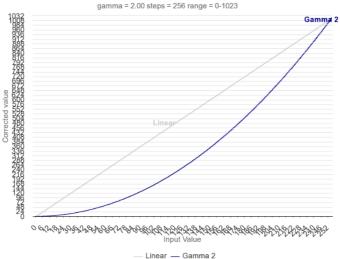

Highcharts.com

#### Gamma: 2.2

#### Gamma curve

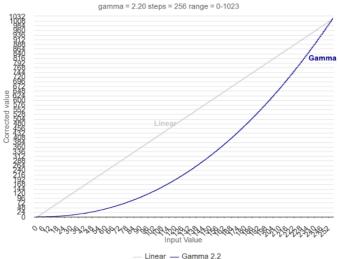

Highcharts.com

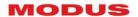

#### Gamma: 2.8

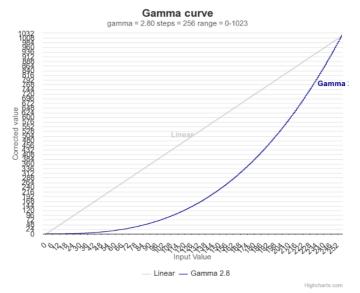

**Power ON mode:** behaviour of the lamp when turned on

**Default:** red when logging into the WiFi network

**User color:** programmed in the Utility, TEST/Power ON setting menu (see chapter 6). When this function is turned on, after switching on the power supply, in the absence of a control signal, the bulb will light up in a user-defined color previously defined. After giving Artnet or sACN transmission, the function is disabled. Reactivation of the function is possible after turning the power off and on.

**Protocol** : transmission protocol selection (Artnet, sACN)

**NET** : NET address (Artnet)

Universe : Universe address (Artnet, sACN)

**UTILITY:** go to the additional functions page (see chapter 7).

**REFRESH:** refreshes the parameters stored in the EEPROM memory

**SAVE CHANGES:** saves changes made to the page

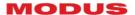

#### 6. Color test and user color

The menu allows you to check the correctness of colors and remember the user's color.

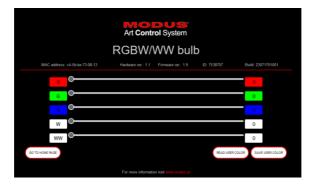

# 7. Supporting Procedures

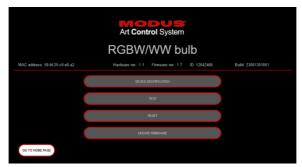

**DEVICE IDENTIFICATION:** turns on flashing white for several seconds, enabling unambiguous identification and location of the device installation location.

**TEST/Power ON Setting:** allows you to check the operation of individual colors and program a user color

**RESET:** resets the device to the state after power-on.

**UPDATE FIRMWARE:** allows you to upload new system software

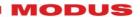

# 8. Technical specification

Power supply: 110V-230V AC 50/60Hz

• Power: 8W

Brightness: 800 lm

• **Socket:** E27

Wi-Fi: 2.4GHz ~ 2.5GHz (2400M ~ 2483.5M) 802.11 b/g/n

• **Encryption:** WPA/WPA2, WEP/TKIP/AES

• Control protocol: sACN, Art-Net

• Configuration: www, Modus DevManager

 Number of channels: 5 (Red, Green, Blue, Cold White, Warm White)

#### 9. Maintenance and repairs

The device doesn't contain any user serviceable parts. In case of malfunction, you should contact the dealer or manufacturer.

#### Note!!

Any attempt to repair the device yourself can cause irreversible damage to the device or pose other threats.

### 10. Contact, additional information:

Mediam Sp. z o.o.

www.mediam.com; biuro@mediam.com

www.modus.pl, biuro@modus.pl